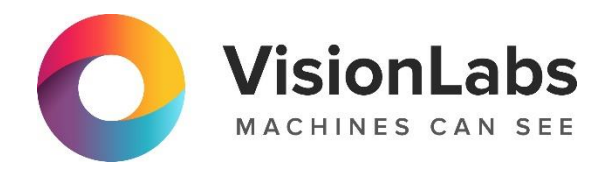

# **VisionLabs LUNA Access**

# **Инструкция по эксплуатации**

ООО «ВижнЛабс» 123458, г. Москва, ул. Твардовского д. 8, стр. 1  $\circledcirc$  +7 (499) 399 3361

 $\Box$  info@visionlabs.ru

www.visionlabs.ru

## Содержание

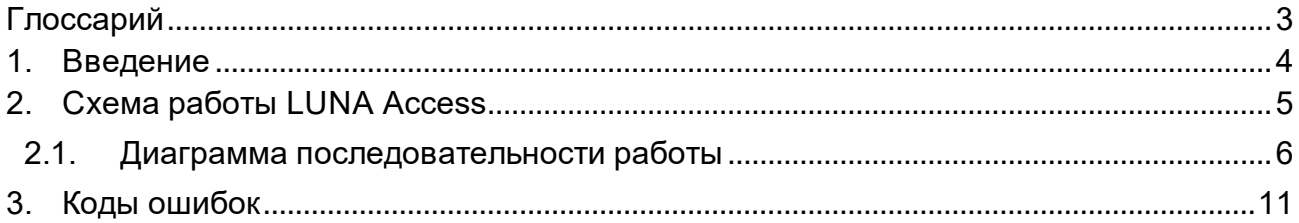

## **Глоссарий**

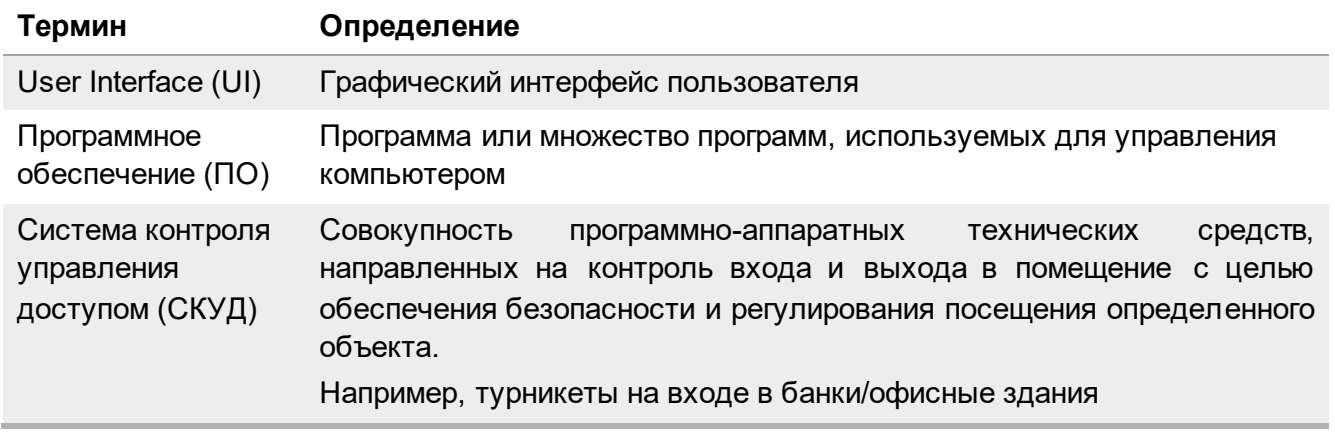

## **1. Введение**

Настоящий документ описывает процесс эксплуатации программного обеспечения «VisionLabs Luna Access».

Исключительные права на ПО «VisionLabs Luna Access» принадлежат ООО «VisionLabs» (далее — Компания).

Настоящий документ подлежит размещению на официальном сайте Компании в сети Интернет по адресу:<https://visionlabs.ai/ru/> (далее — официальный сайт).

# **2. Схема работы LUNA Access**

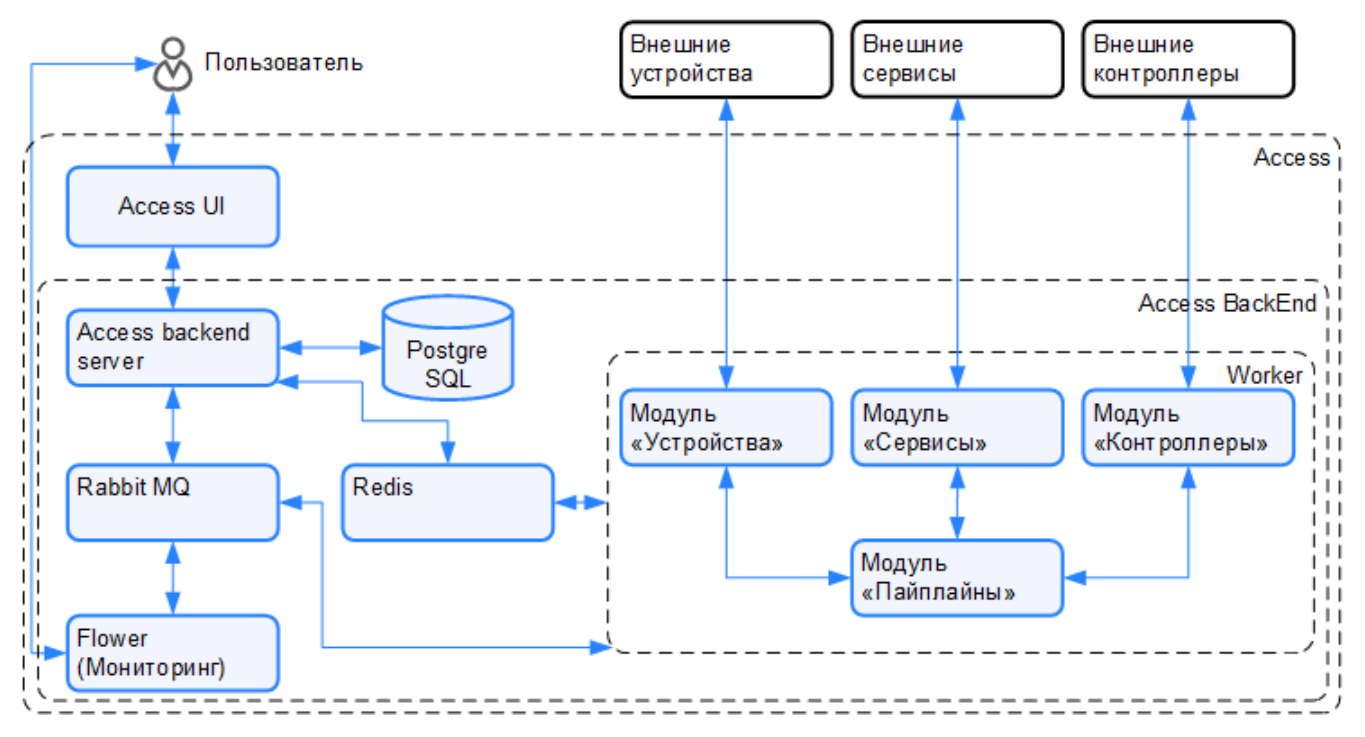

**Таблица 1.** Описание схемы

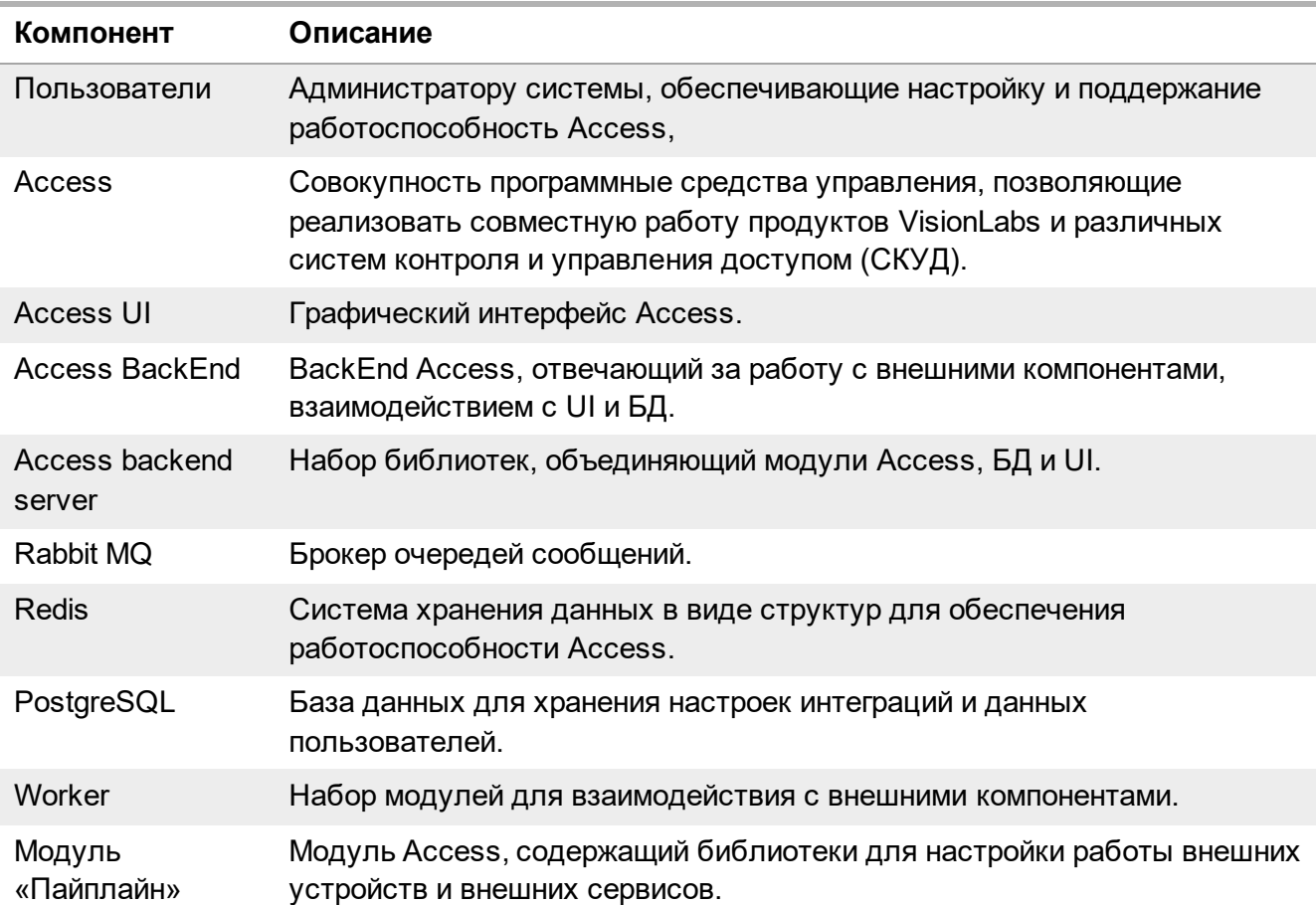

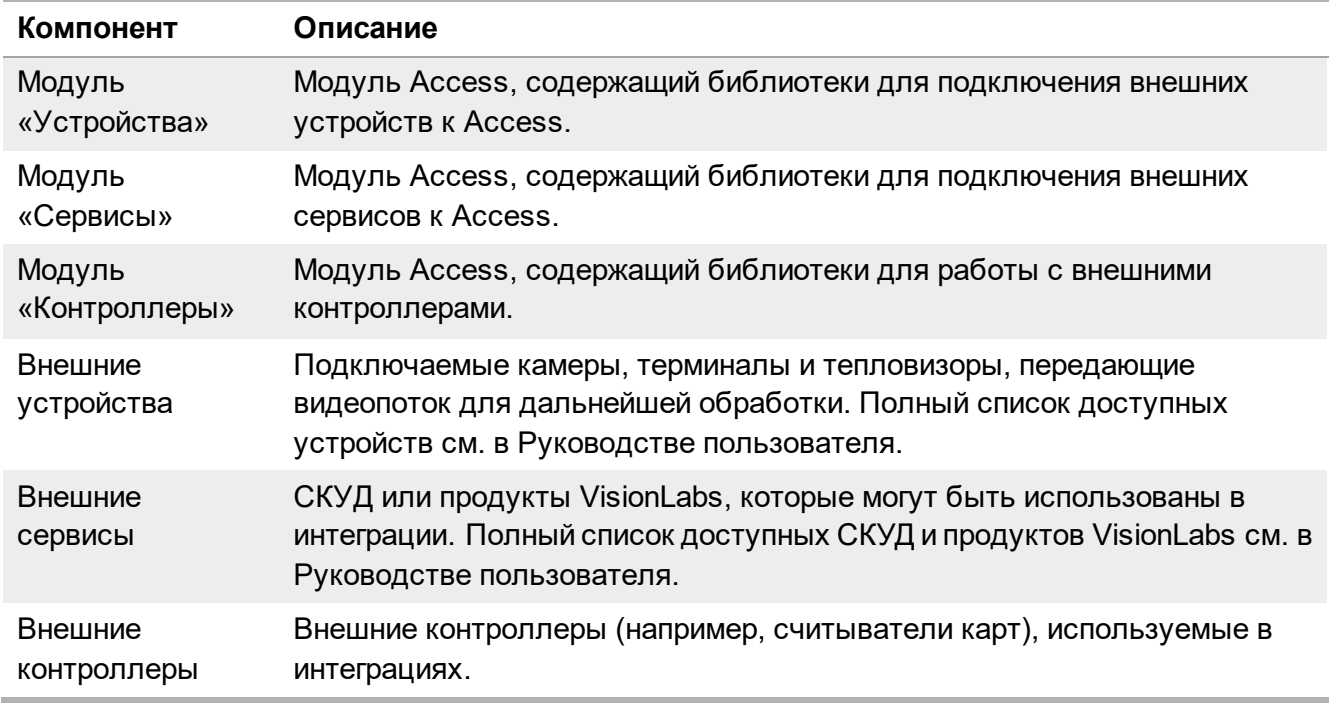

#### **2.1. Диаграмма последовательности работы**

Взаимодействие компонентов Access на примере типовой интеграции источник видеосигнала + LP5 + Sigur (Рисунок 2).

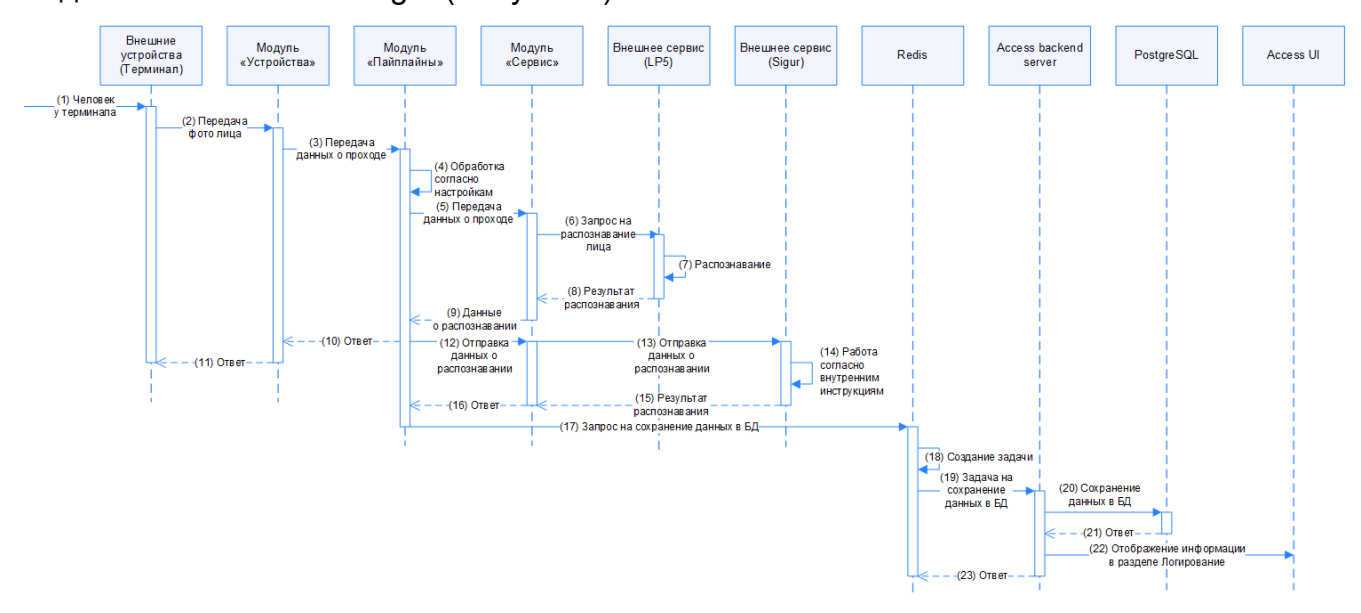

#### **Рисунок 2**. Взаимодействие компонентов

#### **Таблица 2.** Описание диаграммы последовательности

# **Шаг Описание** (1) Человек подошел к турникету с целью прохода, лицо человека зафиксировал терминал.

(2) Терминал передал фото человека в модуль «Устройства»

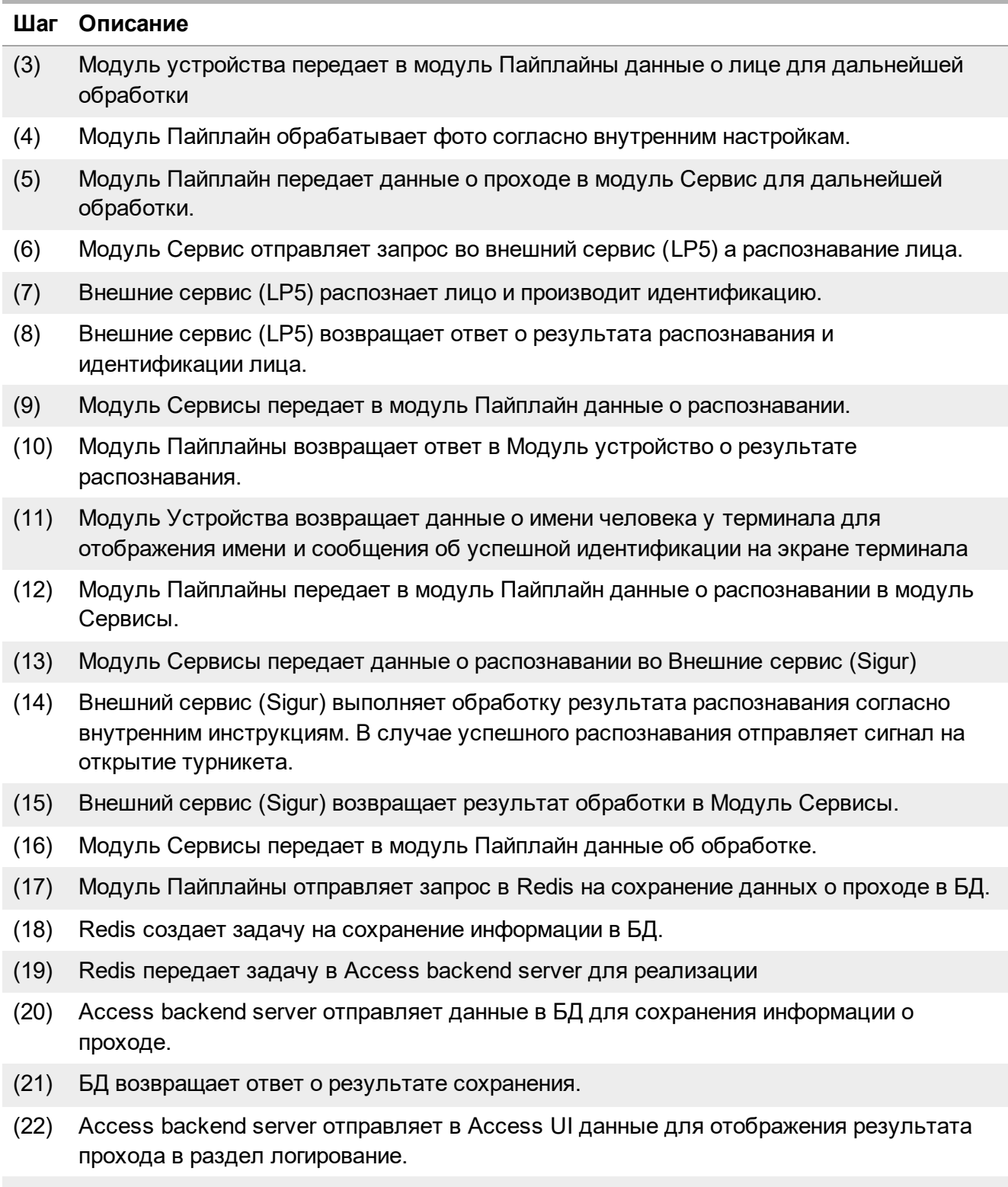

(23) Access backend server возвращает в Redis информацию о выполнении задачи.

#### Создание объекта в Access UI (Рисунок 3)

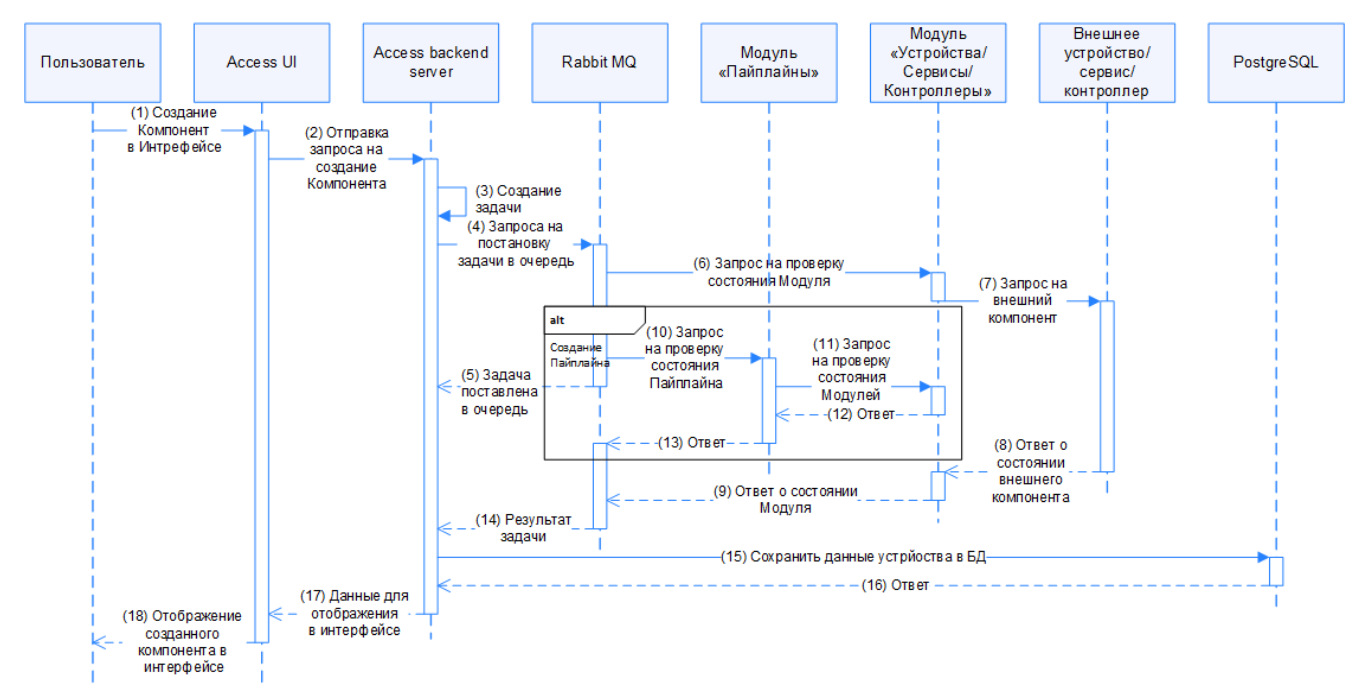

#### **Рисунок 3**. Взаимодействие компонентов

#### **Таблица 3.** Описание диаграммы последовательности

#### **Шаг Описание**

- (1) Пользователь заполняет данные нового объекта (устройства, сервиса, пайплайна или контроллера) в Access UI.
- (2) Access UI отправляет запрос на Access backend server на создание компонента.

(3) Access backend server создает задачу на добавление нового компонента.

- (4) Access backend server отправляет задачу в Rabbit MQ для постановки задачи в очередь.
- (5) Rabbit MQ возвращает ответ о постановки задачи в очередь.
- (6) Rabbit MQ отправляет запрос на проверку состояния компонента в соответствующий модуль (Устройства/Сервисы/Контроллеры), указанного в настройках компонента.
- (7) Модуль Устройства/Сервисы/Контроллеры перенаправляет запрос на проверку состояния во внешние устройство/сервис/контроллер.
- (8) Внешние устройство/сервис/контроллер возвращает ответ о состоянии активности.
- (9) Модуль Устройства/Сервисы/Контроллеры возвращает ответ о состоянии внешнего устройство/сервис/контроллер.
- (10) Alt создание пайплайна. Rabbit MQ отправляет запрос в Модуль Пайплайн на проверку состояния компонентов, указанных в настройках пайплайна.
- (11) Alt создание пайплайна. Модуль Пайплайн перенаправляет запрос на проверку состояния в модули Устройства/Сервисы/Контроллеры, которые указаны в настройках пайплайна.

#### ООО «ВижнЛабс» 8 / 11

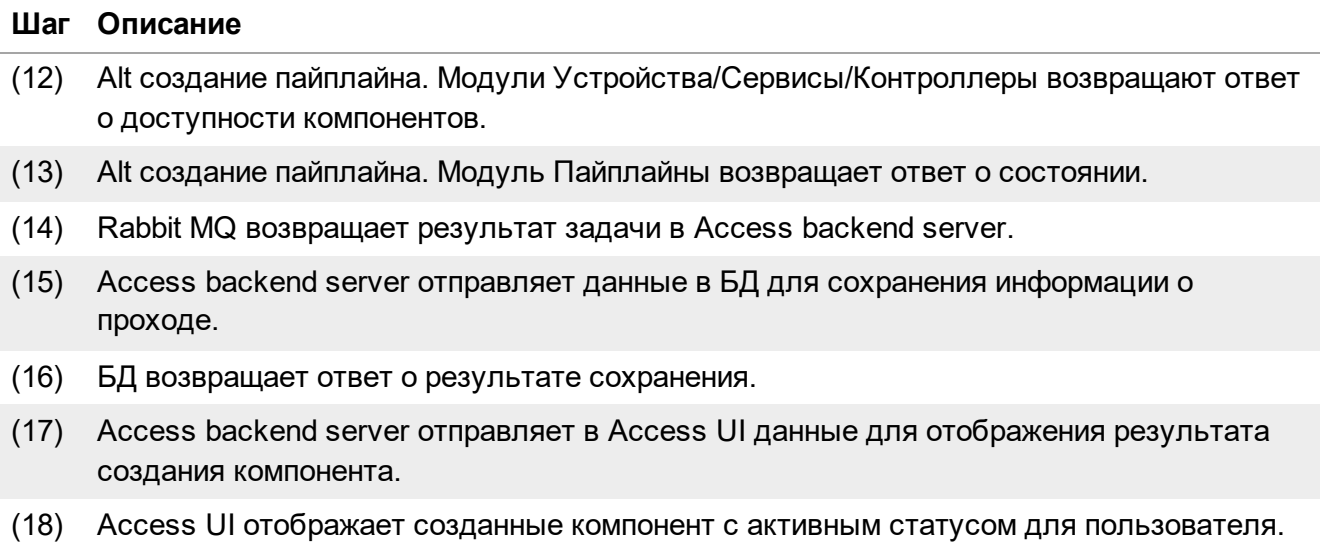

Автоматический мониторинг состояния компонентов (Рисунок 4).

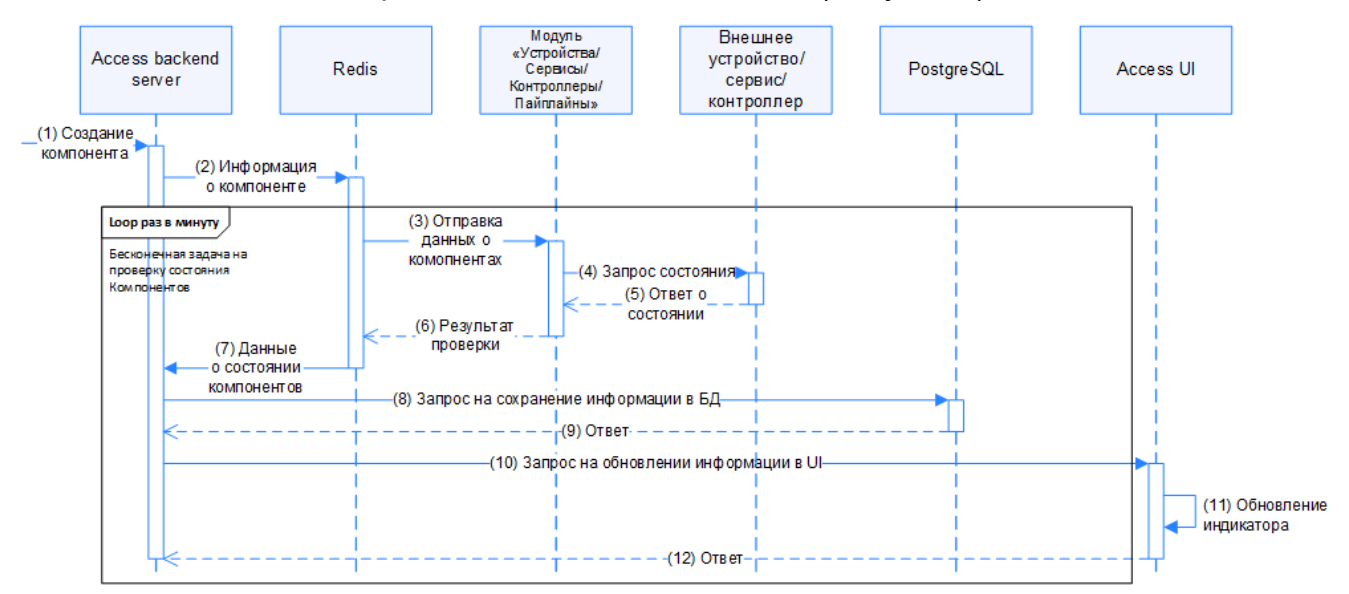

**Рисунок 4**. Взаимодействие компонентов

#### **Таблица 4.** Описание диаграммы последовательности

#### **Шаг Описание**

- (1) Входной точкой для этого процесса является создание любого компонента.
- (2) Access backend server передает данные о созданном компоненте в Redis
- (3) Redit каждую минуту отправляет запрос в подключенные Модули для проверки состояния внешних устройств.
- (4) Модули перенаправляют запрос на проверку подключения к внешним компонентам.
- (5) Внешние компоненты возвращают ответ о состоянии подключения, если ответ на запрос не был получен, то модуль считает подключенное устройство отключенным.
- (6) Модуль возвращает ответ о состоянии компонента.

# **Шаг Описание** (7) Redis передает данные о состоянии компонентов в Access backend server. (8) Access backend server отправляет данные в БД для сохранения информации о компонентах. (9) БД возвращает ответ о результате сохранения.

- (10) Access backend server отправляет в Access UI данные для отображения статуса активности компонента.
- (11) Access UI обновляет индикатор статуса активности компонента.
- (12) Access UI возвращает ответ в Access backend server об обновлении статуса.

Ручной мониторинг списка задач с помощью Flower (Рисунок 5).

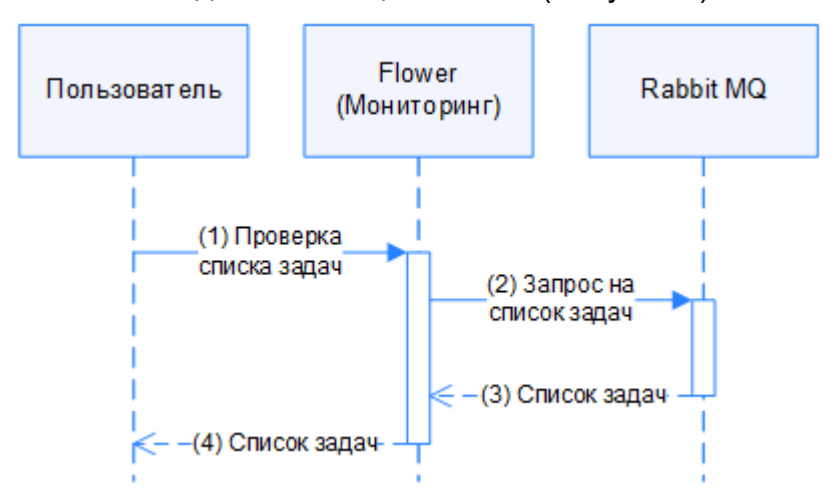

**Рисунок 5**. Взаимодействие компонентов

**Таблица 5.** Описание диаграммы последовательности

# **Шаг Описание** (1) Пользователь отправляет запрос в компонент мониторинга Flower на получение списка задач. (2) Flower отправляет запрос на получение списка задач в менеджер очередей Rabbit MQ. (3) Rabbit MQ возвращает в ответе список задач.

(4) Flower отображает для пользователя список задач.

## **3. Коды ошибок**

В случае отправки GET-запроса /api/vl-access/service/active/ на получение данных существующих сервисов или GET-запроса /api/vlaccess/schema/services/{component\_name}/ на получение схемы параметров сервиса, или POST-запроса /api/vl-access/service/ на создание сервиса определенного типа и возникновения ошибок обработки, возвращается ошибка со статус-кодом HTTP 404 или HTTP 422.

В случае отправки GET-запроса /api/vl-access/service/ на получение существующих типов сервиса и возникновения ошибок обработки, возвращается ошибка со статускодом HTTP 404.